# **Uso do balão para imageamento de alta resolução a baixo custo: aplicação para o monitoramento de áreas de restauração florestal**

Vinícius de Freitas Silgueiro<sup>1</sup> Weslei Butturi<sup>1</sup> Ricardo Abad Meireles de Mendonça <sup>1</sup> Paulo Eduardo Pontes de Oliveira <sup>2</sup>

1 Instituto Centro de Vida - ICV Avenida Ariosto da Riva, 3473 - 78580-000 - Alta Floresta - MT, Brasil {vinicius.silgueiro; weslei.butturi; ricardo.abad}@icv.org.br

# <sup>2</sup> Secretaria Municipal de Meio Ambiente de Alta Floresta - MT - Secma Rua U-1, Canteiro Central - 78580-000 - Alta Floresta - MT, Brasil paulo\_bma@hotmail.com

**Abstract.** This paper presents an alternative to obtain high-resolution images with the use of balloon mapping for monitoring areas of forest restoration. Obtaining high-resolution images in Brazil still presents a costly activity. Meanwhile, monitoring techniques of projects, which aim to restore degraded forest areas, are still poorly developed and need to evolve. These monitoring techniques provide information on the condition of the vegetation development in detail. In 2010, the Secretaria Municipal de Meio Ambiente (Secma) of Alta Floresta -MT, the municipal environmental agency, together with partner organizations and rural producers, began an ambitious process of environmental regularization of rural properties. With this, emerged the idea of developing an online platform to manage and monitor the actions of restoration activities developed alongside riverine degraded areas, called Water Monitoring. The Instituto Centro de Vida (ICV), a non-profit organization, started collecting birds-eye view images of the restoration areas, using the Public Lab Balloon Mapping Kit in order to integrate high-resolution products to the online platform. After collecting the imagery with the balloon, three stages of image processing was carried out: selection of the best quality images, mosaicking these images and georeferencing the mosaics. The images were integrated to the base map of the Water Monitoring using the Google Maps platform. High-resolution imaging with balloon proved efficient and inexpensive, obtained impressive results in terms of resolution when compared to other ways of obtaining these products. The spatial resolution of the images averaged 20 centimeters, allowing an accurate assessment of the conditions of the forest restoration.

**Palavras-chave:** ballon mapping, high-resolution imagery, forest restoration, monitoring platform, balão imageador, imageamento de alta resolução, restauração florestal, plataforma de monitoramento.

## **1. Introdução**

A obtenção de imagens de alta resolução no Brasil ainda se apresenta como atividade de custo elevado. Embora a popularização dos veículos aéreos não tripulados (VANT) tenha contribuído para o acesso a esse imageamento e redução substancial de seu custo, comparando as imagens orbitais e aerotransportadas, a atividade ainda encontra empecilhos na regulamentação, manutenção dos equipamentos e capacitação técnica para sua operação de forma adequada, especialmente nas regiões afastadas dos grandes centros tecnológicos.

Por sua vez, a restauração florestal de áreas degradadas encontra-se carente de monitoramento que forneça informações das condições da vegetação em desenvolvimento com riqueza de detalhes. Em Alta Floresta-MT, a Secretaria Municipal de Meio Ambiente (Secma) em conjunto com os produtores rurais e organizações parceiras, iniciou em 2010 um audacioso processo de regularização ambiental das propriedades rurais do município. A realização do Cadastro Ambiental Rural (CAR) de mais de 2 mil imóveis rurais levou a identificação de inúmeras áreas de preservação permanente degradadas (APPDs), necessitando de uma intervenção de restauração florestal para que suas funções ecológicas viessem a fluir naturalmente.

Todo esse trabalho para a regularização ambiental das propriedades rurais de Alta Floresta gerou um grande número de informações essenciais para a condução desse processo e também para o planejamento estratégico da Secma, onde possuir um sistema de banco de dados organizado para o efetivo gerenciamento dos projetos e ações desenvolvidas no município caracteriza-se como um aspecto fundamental. Assim, surgiu a ideia da elaboração de uma plataforma para gerenciar e monitorar as ações de restauração de áreas degradadas em andamento e de uma maneira geral, os recursos hídricos do município.

Dessa forma, a Secma em parceria com o Instituto Centro de Vida (ICV), após uma série de reuniões e afunilamento de ideias, desenvolveu o "Monitorando Águas". O nome vem da importância de se acompanhar a situação dos recursos hídricos do município, especialmente o nível de recuperação e manutenção das áreas de preservação permanente (APP) ao longo dos cursos d'água, lagoas e nascentes.

A plataforma de monitoramento "Monitorando Águas" possui os objetivos de estruturar e consolidar o banco de dados da Secma, promover o gerenciamento dos recursos hídricos e as ações de restauração de APPDs, monitorar o andamento dos Planos de Recuperação de Áreas Degradadas (PRAD) e conferir transparência e acesso as ações desenvolvidas pela Secma.

Como subsídio, o ICV realizou o imageamento de algumas áreas de restauração florestal para integrar produtos de alta resolução à plataforma utilizando o kit de balão imageador da comunidade *Public Lab*, técnicas simplificadas para o processamento das imagens e a plataforma de mapas da *Google* para integrar essas imagens ao mapa base do Monitorando Águas.

Assim, o presente trabalho visa apresentar como o uso do balão imageador pode ser uma boa alternativa para aquisição de produtos de alta resolução com um baixo custo, tendo como exemplo a aplicação para o monitoramento de áreas de restauração florestal realizada através da plataforma Monitorando Águas.

## **2. Metodologia de Trabalho**

#### **2.1 Imageamento com balão**

A técnica de imageamento com balão consiste em utilizar um balão para alçar voo uma câmera fotográfica digital afim de capturar imagens aéreas de um determinado alvo na superfície. A inspiração para o uso dessa técnica deu-se através do conhecimento das atividades do *Public Lab.*

O *Public Laboratory for Open Technology and Science (PLOTS* ou *Public Lab)* é uma comunidade, apoiada por uma organização sem fins lucrativos chamada *501(c)3*, que desenvolve e aplica ferramentas *open-source* para a pesquisa e investigação ambiental. A essência do *Public Lab* está focada na pesquisa de ferramentas e métodos de *hardware* e *software* para gerar conhecimento e compartilhar dados sobre as comunidades e suas interações com o meio ambiente. Ao democratizar técnicas "faça você mesmo" baratas e acessíveis, o *Public Lab* busca aumentar a capacidade das comunidades em identificar, corrigir e criar consciência e responsabilidade em torno de preocupações ambientais.

A abordagem de imageamento baseada em balões ou mesmo pipas, visam proporcionar um baixo custo, facilidade de uso e eficácia para produção de mapas e imagens aéreas, possibilitando uma capacidade de imageamento sob demanda, quando os fatos ou condições ambientais são mapeados em um momento específico no tempo.

O *Public Lab* comercializa um kit, no valor de 95 dólares, contendo:

- um balão reutilizável feito de látex e cloropreno (neopreno) com 170 cm de diâmetro;

- um carretel com 305 metros de linha dacron;

- par de luvas de lona para proteção no manuseio da linha;

- três clipes de giro de alta resistência, para prender o balão e câmera;

- vinte elásticos de borracha, para fazer um "berço" para câmera;

- dez laços zip reutilizáveis, para fechar o balão;
- um anel de borracha, para fixar o balão na linha;
- um mosquetão de aço, para ancorar o balão no chão;
- dois mini mosquetões de alumínio, para a fixação de câmeras na linha;
- manual de instruções;
- caixa reutilizável com alça.

O Núcleo de Geotecnologias do ICV adquiriu kits para iniciar o imageamento de áreas de restauração florestal e outras áreas de produção de propriedades rurais com projetos em execução pelo instituto e parceiros. Além deste kit é necessária uma câmera digital fotográfica com capacidade de disparos contínuos, uma garrafa pet de 2 litros, pedaços de papelão para confecção de uma espécie de asa que contribui para a aerodinâmica do sensor e o gás hélio para inflar o balão e voa-lo para a realização do imageamento. Abaixo as Figuras 1 e 2 apresentam os equipamentos listados acima.

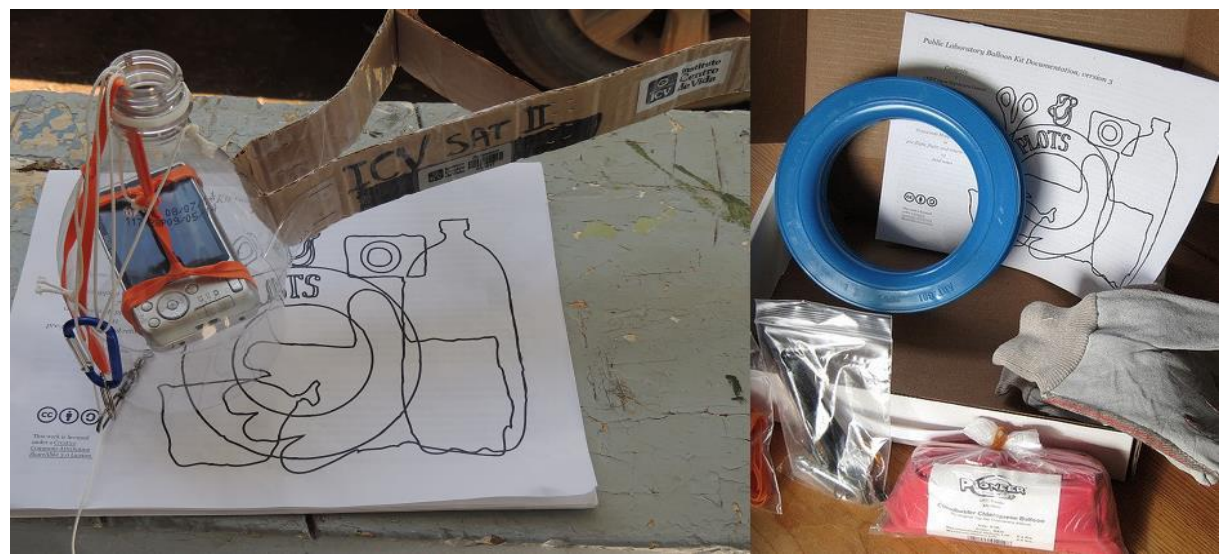

Figura 1. A direita, foto dos itens do kit do balão comercializado pelo *Public Lab*. A esquerda, foto que apresenta câmera acoplada a garrafa pet e estrutura aerodinâmica feita de papelão.

O manual de instruções e tutoriais da página da internet do *Public Lab*, oferecem todo o passo a passo para montar e ajustar os equipamentos para a realização do voo. Para voar o balão, melhor em dias com pouco vento e alta radiação solar, visto que a luminosidade contribui para a qualidade das fotografias e ajuste do foco. Um aspecto importante é a logística de transporte do balão, evitando o contato com estruturas pontiagudas que poderiam danifica-lo. Para isso, foi utilizada uma camionete, onde o balão foi alocado na traseira e coberto por uma lona, amarrada por cordas, que garantiram o transporte com segurança até as áreas de interesse. Cheio de gás hélio, aproximadamente 2 m<sup>3</sup>, o balão permanece operacional por aproximadamente 3 dias.

Antes de soltá-lo, fundamental se certificar de que todas as amarrações estejam seguras. O último passo é ativar a câmera, em seu modo de disparos contínuos, para isso faz-se necessário adaptar um pequeno objeto preso por um elástico que mantenha pressionado o botão de disparo.

Soltar o balão a altura que deseja irá influenciar na resolução espacial do imageamento e no tamanho na área imageada. Para cada metro de altura de voo, tem-se um metro de diâmetro de área imageada. Nessa área a altura de voo foi de 25 metros. Para ampliar a área imageada, realiza-se um caminhamento com o balão em torno da área. A Figura 2 abaixo apresenta tais procedimentos.

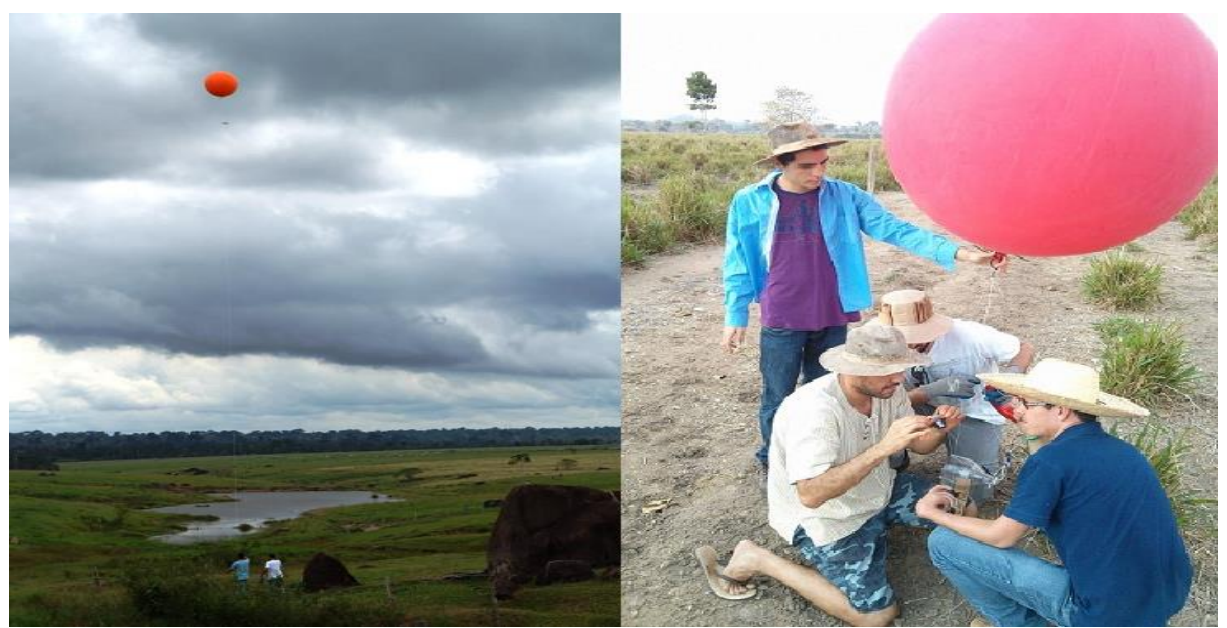

Figura 2. A direita, foto do momento dos ajustes finais da câmera para início do imageamento. A esquerda, momento do caminhamento para ampliar a área imageada.

#### **2.2 Processamento das imagens**

O processamento das imagens é constituído basicamente por três etapas: seleção das melhores imagens, mosaicagem e georreferenciamento.

As imagens selecionadas devem ser as que apresentam um melhor foco, ângulo de tiragem e sobreposição entre si.

Posteriormente, para compor os mosaicos das imagens selecionadas, utilizou-se *software Microsoft Image Composite Editor (ICE)*, que realiza a união de imagens com sobreposição entre si a fim de estruturar uma imagem panorâmica. Porém, foi utilizado com sucesso para a mosaicagem das imagens tiradas com balão. Por fim, exporta-se o mosaico final em formato *tiff*. A Figura 3 abaixo apresenta essa etapa.

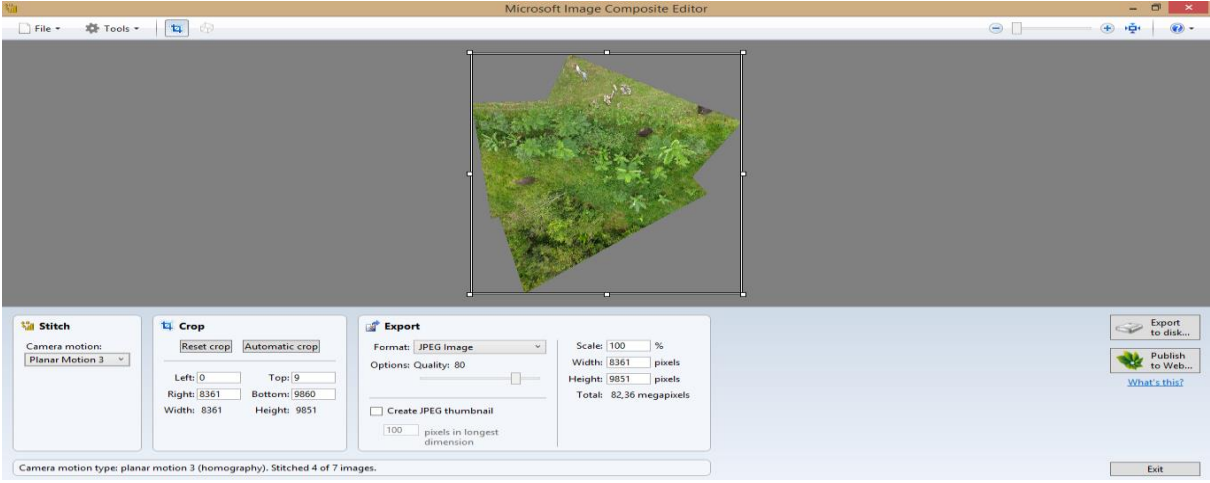

Figura 3. Ajustes no software *Microsoft Image Composite Editor (ICE)* para mosaicagem das imagens.

Para o georreferenciamento foi utilizado *software ArcGIS 10.1*, adotando como referência as *ortho*-imagens do satélite SPOT-5 de resolução espacial igual a 2,5 metros, conforme ilustra a Figura 4 abaixo. De forma a contribuir para a identificação dos pontos de amarração entre as imagens, também foi utilizado a base de imagens do *Google Earth* para observar e coletar coordenadas, que foram lançadas no momento do georreferenciamento.

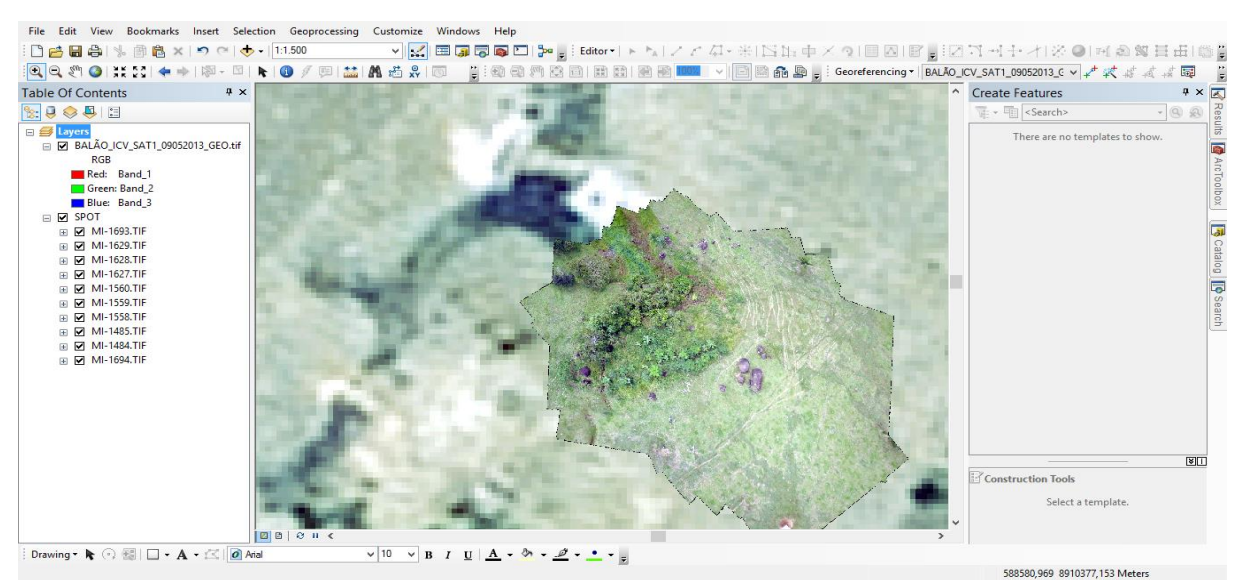

Figura 4. Imagem obtida pelo balão georreferenciada no *software ArcGIS 10.1.*

#### **2.3 Integração com plataforma de monitoramento**

A plataforma de monitoramento dos recursos hídricos e ações de restauro florestal do município de Alta Floresta-MT, Monitorando Águas, é formada por um banco de dados acessível pelos técnicos da Secretaria Municipal de Meio Ambiente (Secma) e um portal *online* para visualização e consultas para toda a sociedade.

Essa plataforma utiliza o serviço de mapas da *Google* para apresentar as feições de interesse para o monitoramento: rios, nascentes, lagoas, limites das propriedades rurais com Cadastro Ambiental Rural (CAR) e/ou Licença Ambiental Única (LAU), áreas de preservação permanente (APP) em processo de restauração florestal, as imagens de alta resolução registradas com balão imageador, entre outras informações de referência, como o sistema viário e o perímetro urbano, conforme pode ser visualizado na Figura 5 abaixo.

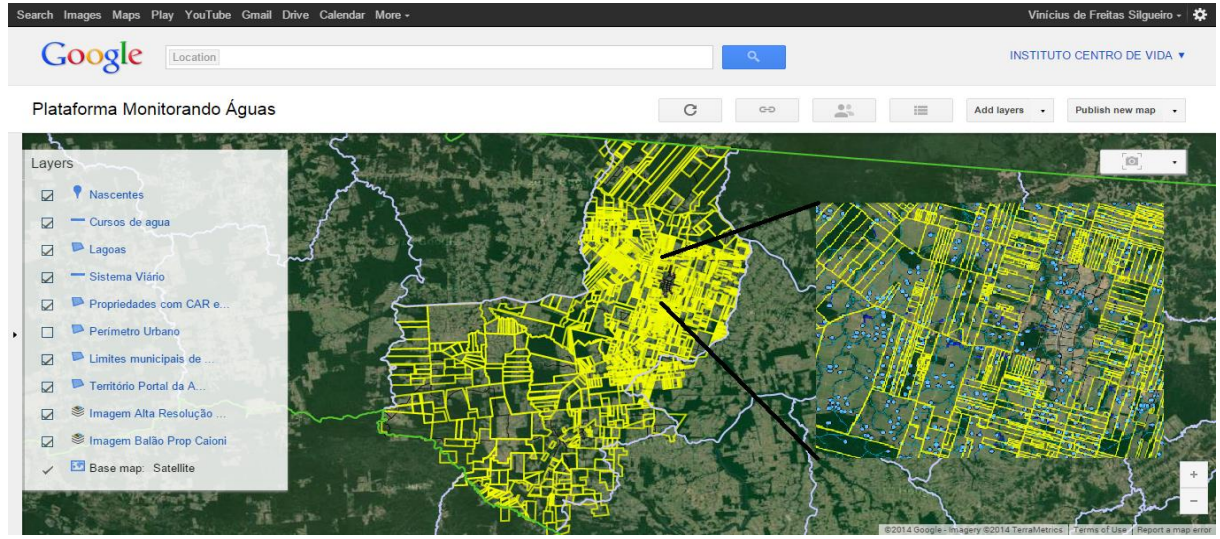

Figura 5. Mapa no Google Maps Engine estruturado com as feiçoes necessários ao monitoramento.

Para a elaboração desse mapa foi utilizado o *Google Maps Engine*, que permite a inserção de vetores e imagens conforme a necessidade do usuário. Através de uma conta *trusted tester,*  o ICV pode confeccionar e disponibilizar seus mapas, nesse caso, em parceria com a Secretaria Municipal de Meio Ambiente de Alta Floresta.

#### **3. Resultados e Discussão**

A técnica de obtenção de imagem de alta resolução com o balão se mostrou eficiente e perfeitamente replicável, especialmente para o monitoramento de áreas pequenas, como é o caso das áreas de preservação permanente degradadas (APPD) em processo de restauração florestal.

A relação custo/benefício foi bastante satisfatória, onde foram gastos para o kit do balão aproximadamente R\$300,00. Para a câmera R\$350,00 e gás hélio R\$ 250,00 (para 2 m³), totalizando algo em torno de R\$900,00 para iniciar os imageamentos. O balão permaneceu cheio de gás hélio e operacional por três dias, sendo possível imagear outras áreas nesse período. Não foram contabilizados os custos com combustível para o transporte dos equipamentos até as áreas a serem imageadas.

As imagens obtidas chegaram a resolução espacial de 20 centímetros, o que para o monitoramento do processo de restauração florestal possibilita a identificação das condições do plantio, identificação das espécies utilizadas e sua distribuição, bem como falhas no plantio, ataque de pragas, invasão da área pelo gado, entre outros indicadores importantes de serem monitorados. A Figura 6 abaixo apresenta um mapa produzido com imagens do balão imageador de uma área de preservação permanente em torno de uma nascente em um sítio localizado em Alta Floresta.

As principais dificuldades encontradas referem-se as condições atmosféricas no momento do voo, fragilidade do balão e os cuidados com seu transporte, o potencial da câmera utilizada e sua capacidade de armazenamento.

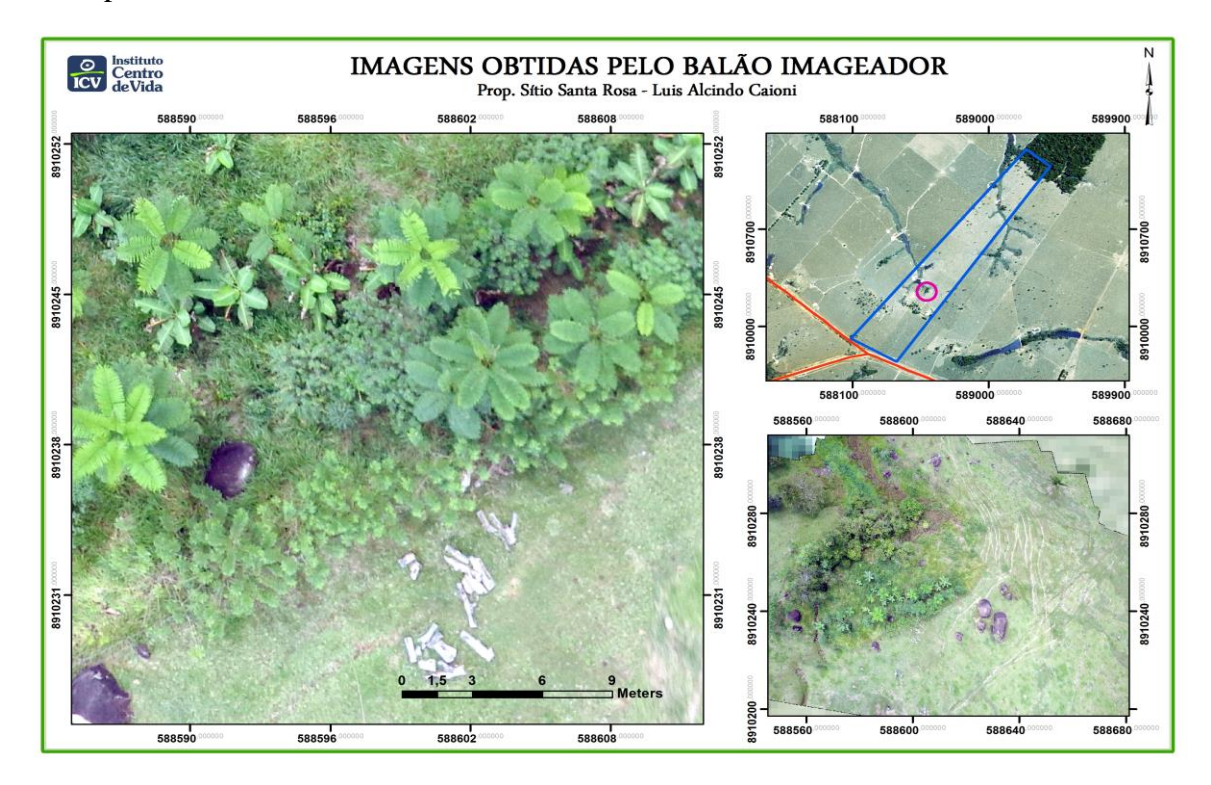

Figura 6. Mapa que apresenta imagem obtida pelo balão de uma área em torno de uma nascente em restauração.

A integração com a plataforma de monitoramento "Monitorando Águas" funcionou muito bem e permitiu a combinação de uma imagem de alta resolução atualizada sobre a já boa base de imagens da *Google*. O portal pode ser conferido no endereço

http://www.monitorandoaguas.com.br/ e apresenta características conforme apresentam as Figura 7, Figura 8, Figura 9 e Figura 10 abaixo.

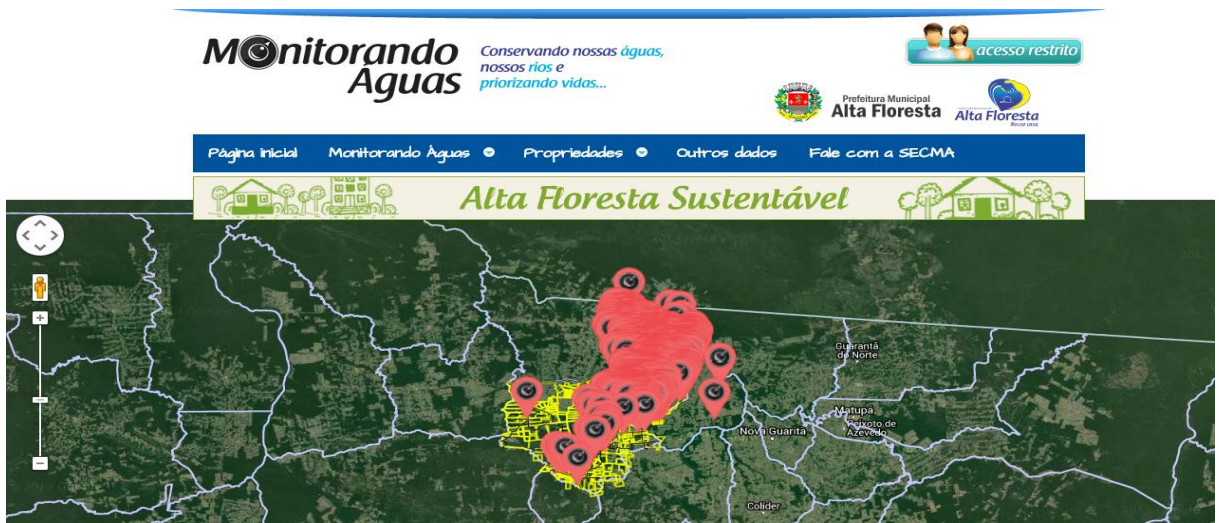

Figura 7. Página inicial do portal Monitorando Águas. Os ícones em vermelho são para acessar os dados das propriedades rurais que tiveram Cadastro Ambiental Rural (CAR) realizado pela Secma.

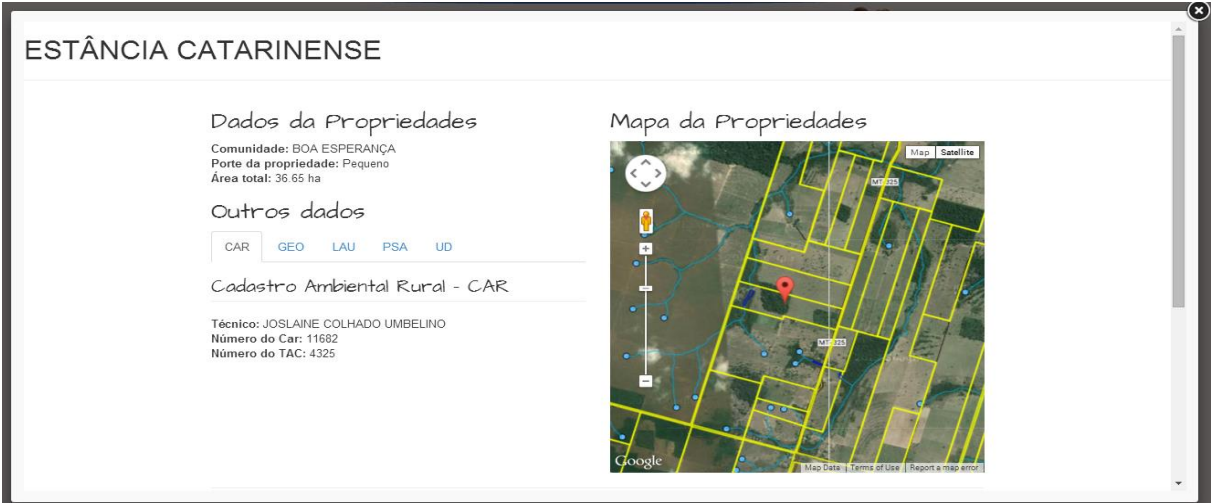

Figura 8. Exemplo de acesso aos dados das propriedades rurais.

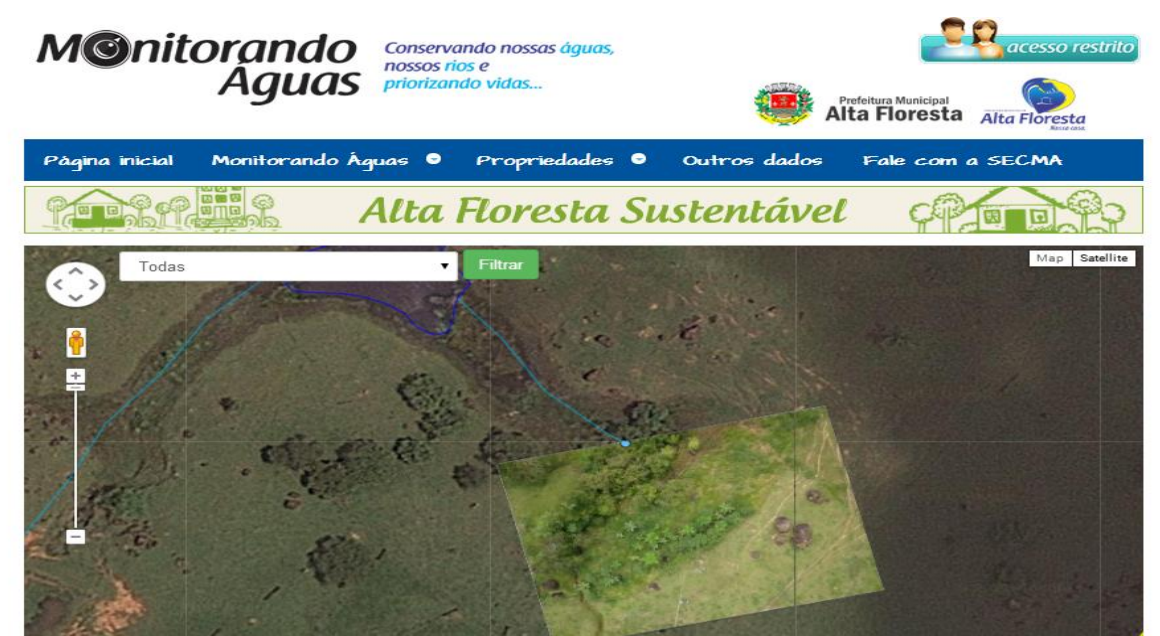

Figura 9. Imagem que apresenta comparativo da base de imagens da *Google* com imagem de alta resolução obtida pelo balão.

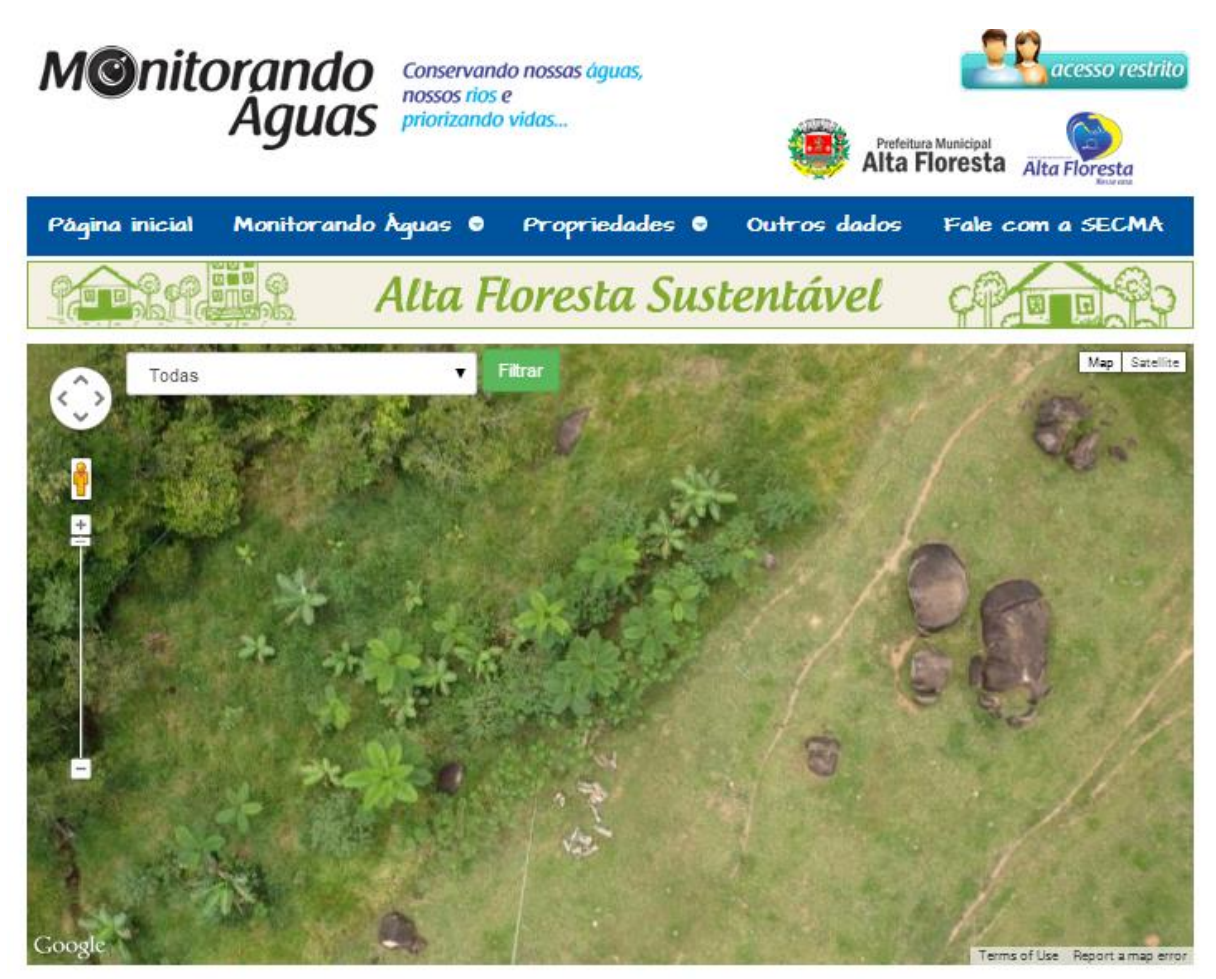

Figura 10. Ampliação da imagem obtida com balão dentro da plataforma de mapas da *Google*, no portal Monitorando Águas.

## **4. Conclusões**

O uso do balão imageador para obtenção de produtos de alta resolução mostrou-se como uma alternativa eficiente, de baixo custo e com resultados práticos. A metodologia testada apresentou-se como replicável, sem grandes dificuldades para sua adoção. A integração com a plataforma de monitoramento, baseada na plataforma de mapas da *Google*, possibilitou a publicação e visualização das informações para o público em geral com facilidade.

Especialmente para o monitoramento de áreas de restauração florestal, o imageamento de alta resolução com balão proporcionou produtos que permitem a extração de valiosos indicadores sobre as condições da vegetação e sua evolução.

## **Referências Bibliográficas**

Portal on-line Monitorando Águas. Disponível em: < http://monitorandoaguas.com.br/>. Acesso em: 07.nov.2014.

Public Laboratory for Open Technology and Science (Public Lab). Disponível em: < http://publiclab.org/>. Acesso em: 07.nov.2014.